# *Metodologia de Aplicação da Realidade Aumentada no Ensino de Arquitetura de Computadores*

*Luciano Moraes da Luz Brum, Leonardo Bidese de Pinho, Sandro da Silva Camargo*

Engenharia de Computação – Campus Bagé - Universidade Federal do Pampa (UNIPAMPA) lucianobrum53@yahoo.com.br, leonardopinho@unipampa.edu.br, sandro.camargo@unipampa.edu.br

*Resumo* — O presente trabalho tem por objetivo utilizar a tecnologia de Realidade Aumentada (RA) para a visualização de um modelo da arquitetura Neander e verificar a efetividade desta ferramenta como facilitador para a aprendizagem do aluno na área de Arquitetura de Computadores. Com a tecnologia de RA é possível proporcionar ao aluno uma noção visual da interação dos componentes internos de um computador**.** Utilizando marcadores, o aluno pode interagir com a aplicação, incentivando a aprendizagem ativa. Com esta tecnologia espera-se aumentar o rendimento do estudante, tornando-o mais ativo no processo de ensino-aprendizagem e fornecendo-lhe um conhecimento mais sólido sobre o funcionamento interno dos computadores e, assim, melhorar seu desempenho nas disciplinas iniciais de Arquitetura de Computadores.

## *Palavras-chave – Realidade Aumentada, Arquitetura de Computadores, Aprendizagem Ativa.*

## I. INTRODUÇÃO

No cenário atual de ensino de Arquitetura de Computadores cada vez mais são necessários materiais didáticos direcionados para alunos iniciantes. Existem simuladores gratuitos disponíveis na Internet (PCSpim[1], NeanderWin [2], WNeander [3]) que são frequentemente utilizados, porém seu aprendizado pode ser difícil para um aluno iniciante na área de Arquitetura de Computadores. Além disso, poucos materiais didáticos provêm uma visualização das sequências de interações entre os componentes de uma organização e isto pode ser necessário para que o aluno iniciante entenda a função destes componentes. Proporcionar uma noção visual do funcionamento interno de uma organização de computador pode tornar o aprendizado mais divertido e motivador para o aluno, auxiliando no seu entendimento, seus estudos na área e incentivando a aprendizagem ativa. A aprendizagem ativa é um método de ensino-aprendizagem que, diferente do método convencional de ensino (passivo), faz com que o aluno não apenas receba informações, como também use essas informações de alguma forma, tornando-se mais ativo [4]. Já existem estudos que comprovam um melhor resultado de estudantes sob este método. Por exemplo, há relato de que com um procedimento de pausas de 3 minutos a cada 45 minutos de aula para os alunos compararem anotações feitas entre si em duplas, os estudantes tiveram um rendimento superior se comparado a estudantes de uma mesma turma utilizando o método convencional de ensino [5].

Há diversas formas de implementar métodos de ensinoaprendizagem ativos em sala de aula. Uma dessas formas é o uso de novas tecnologias na educação. Uma das novas tecnologias que tem sido utilizada na educação e no ensino é a Realidade Aumentada (RA) [6]. A RA é uma tecnologia baseada em uma interface com sobreposição de objetos ou informações virtuais, geradas previamente pelo computador, ao espaço físico do usuário, percebido por meio de dispositivos tecnológicos. Um dos dispositivos mais utilizados é a webcam, que é acessível ao usuário. A webcam captura o ambiente físico do usuário e o computador gera figuras virtuais tridimensionais neste ambiente, e o resultado final é visualizado na tela do computador, sendo esta uma experiência de RA[7].

O objetivo deste trabalho é desenvolver um material de ensino dos componentes da organização do Neander utilizando a tecnologia de RA, proporcionando um objeto interativo de aprendizagem ativa capaz de tornar mais significativo o processo ensino-aprendizagem para alunos nesta área fundamental dos cursos de graduação na área de computação. Desta forma, pretende-se motivar os alunos e demonstrar, em um modelo tridimensional, o funcionamento interno de uma organização, utilizando o modelo de aceitação de tecnologias para a validação da ferramenta desenvolvida [8].

Este artigo está organizado da seguinte forma: na Seção 2 são apresentados os conceitos básicos da arquitetura e organização do processador hipotético Neander. Na Seção 3 são apresentadas as duas ferramentas de desenvolvimento de aplicações de Realidade Aumentada estudadas. Na Seção 4, é descrito o andamento do desenvolvimento do trabalho e do modelo tridimensional da organização do Neander. Na Seção 5 constam as considerações finais e trabalhos futuros.

### II. ARQUITETURA DO PROCESSADOR NEANDER

O Neander (figura 1) foi o primeiro computador hipotético criado para facilitar a aprendizagem de Arquitetura de Computadores. Ele contém um simulador e depurador associados para auxiliar na programação em linguagem de máquina [3]. Suas características incluem:

- Dados e endereços de 8 bits;
- Dados representados em complemento de dois;
- 1 Acumulador (AC) de 8 bits;
- 1 PC de 8 bits;

- 1 registrador de estado com dois códigos de condição: negativo(N) e zero (Z).

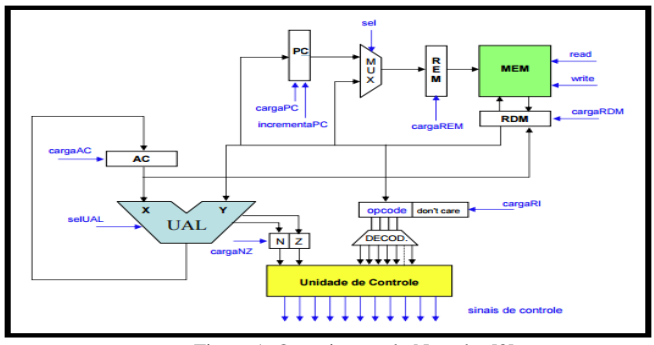

Figura 1: Organização do Neander [3].

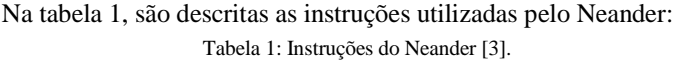

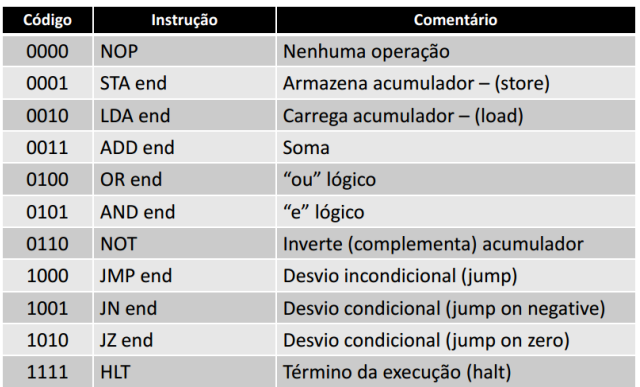

A seguir, é abordada a função de alguns dos elementos da organização do Neander [3]:

**REM**: Registrador que contém o endereço do dado a ser lido ou escrito na memória.

**RDM**: Registrador que contém o dado a ser lido ou escrito na memória.

**MUX**: O multiplexador é utilizado para selecionar uma dentre várias escolhas possíveis na entrada, para não gerar conflito de sinais.

**DECOD**: O decodificador é responsável por decodificar o opcode da instrução e enviar o resultado para a unidade de controle.

**PC**: O contador de programa mantém atualizado o endereço de memória da próxima instrução que deve ser executada.

**AC**: O Acumulador armazena um resultado ou operando fornecido pela UAL.

**Opcode**: Opcode da instrução em execução.

**UAL**: A unidade aritmética e lógica realiza operações lógicas e aritméticas sobre um ou mais operandos.

**UC**: A unidade de controle gerencia o fluxo interno de dados e o instante preciso em que ocorrem transferências entre os elementos da organização.

**N**: Código de condição N indica se o resultado de uma operação na ULA foi negativo.

**Z**: Código de condição Z indica se o resultado de uma operação na ULA foi zero.

 Existem outras arquiteturas que são muito estudadas nas universidades (Ahmes [3], MIPS [9], etc), porém, para propósitos didáticos, o Neander é considerado mais adequado para o ensino de alunos iniciantes na área de Arquitetura de Computadores, devido a sua simplicidade. O Neander foi escolhido também por ser o primeiro simulador estudado no curso de Engenharia de Computação da Unipampa.

## III. FERRAMENTAS DE DESENVOLVIMENTO DE APLICAÇÕES EM REALIDADE AUMENTADA

Foram investigadas duas ferramentas de desenvolvimento de aplicações em Realidade Aumentada: ARToolKit [10] e FLARAS [11].

**ARToolkit**: ARToolKit é uma biblioteca de software desenvolvida em linguagem C e C ++ que permite que os programadores desenvolvam aplicações de RA. Disponível para download gratuito na web, o ARToolKit emprega métodos de visão computacional para detectar marcadores com uma câmera. O rastreamento óptico do marcador permite o ajuste de posição e orientação para renderizar objetos virtuais .wrl, de modo que o objeto pareça estar "unido" ao marcador [10]. Isto torna possível desenvolver aplicações que utilizem este marcador para posicionar um objeto tridimensional em uma cena no mundo real, sendo esta uma forma de interação do usuário com a aplicação.

O ARToolKit funciona da seguinte forma [10]:

1- A câmera captura o vídeo do mundo real e envia para o computador;

2- O Software no computador procura, através de cada *frame* de vídeo, por todas as formas quadradas;

3- Se um quadrado for encontrado, o software usa um pouco de matemática para calcular a posição da câmera em relação ao quadrado preto;

4- Uma vez que a posição da câmera é conhecida, um modelo de computação gráfica é desenhado a partir da mesma posição;

5- Este modelo é desenhado na parte superior do vídeo do mundo real e assim aparece preso no marcador quadrado;

6- O resultado final é mostrado de volta na tela, por isso, quando o usuário olha através da tela, ele vê gráficos virtuais sobrepostos no mundo real;

O ARToolKit é rápido o suficiente para aplicações de tempo real e funciona nas plataformas MAC OS, Windows, Linux e SGI IRIX. Também tem o seu código fonte disponível na Internet [10]. O ARToolKit permite o cadastro de marcadores quadrados em que as imagens são associadas.

Existem algumas restrições ou dificuldades em relação ao ARToolKit:

- Apenas um objeto pode ser associado a cada marcador;

- Apenas é possível cadastrar objetos do tipo .wrl;

- Não é possível adicionar sons ou ações com o teclado sem efetuar alterações nas bibliotecas do ARToolKit;

- Não possui menu que auxilie no manuseio da ferramenta;

- O cadastramento de marcadores e objetos não é simples.

A figura 2 mostra a interface do ARToolKit antes e depois de renderizar uma figura:

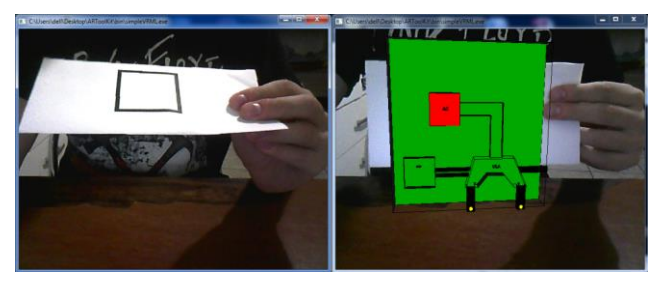

Figura 2: Interface do ARToolKit (elaborada pelos autores).

**FLARAS:** O *Flash Augmented Reality Authoring System* (FLARAS) é uma ferramenta de autoria visual de aplicações interativas de RA, elaborada a partir das ferramentas FLARToolKit e SACRA. A ferramenta foi desenvolvida por Raryel C. Souza e Hipólito Douglas F. Moreira, sob a orientação de Claudio Kirner [11].

As aplicações são executadas no navegador através do Adobe Flash Player, tanto online como localmente (FLARAS, 2012). Como recurso tecnológico mínimo, é suficiente apenas uma webcam, para efetuar o rastreamento óptico do ambiente real. O FLARAS funciona nos sistemas Windows, Linux e MAC OS, e requer o Adobe Flash Player Plug-in devidamente instalado.

A figura 3 mostra a interface do FLARAS:

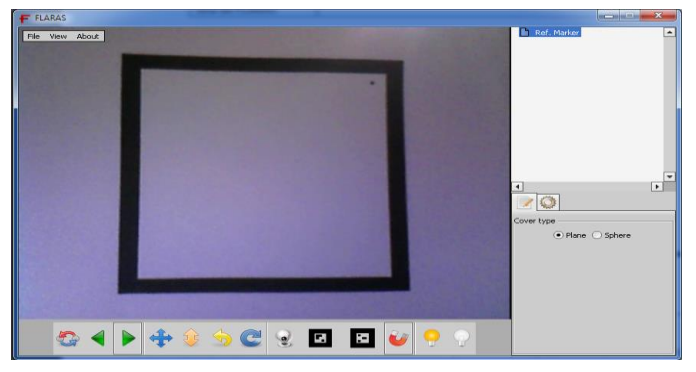

Figura 3: Interface do FLARAS (elaborada pelos autores).

A ferramenta FLARAS tem dois marcadores précadastrados que podem ser utilizados. Porém, é possível associar vários objetos em apenas um destes marcadores, possibilitando diversas aplicações. É possível criar uma ou várias listas de cenas e sua exibição pode ser alterada a qualquer momento no software. O processo de adicionar áudio em cenas também é simples, pois o FLARAS permite a adição de áudios nas cenas apenas clicando em um botão e, ainda, pode ser opcional seu uso. O FLARAS permite não só cadastro de objetos 3D (Collada, .kmz, .3ds), mas também texturas (.jpg, .png. ou .gif.) e vídeos (.flv).

### IV. DESENVOLVIMENTO DO TRABALHO

Como parte das atividades deste trabalho, foi necessário decidir qual ferramenta de RA seria a mais adequada para os

propósitos de ensino de Arquitetura de Computadores. Para isto, foi elaborada uma tabela baseada nas possíveis necessidades futuras do projeto. A tabela 2 mostra uma comparação com perguntas do tipo sim/não, em que respostas favoráveis nem sempre são sim. Respostas favoráveis á ferramenta foram destacadas em negrito:

Tabela 2: Comparação entre as ferramentas de RA (elaborada pelos autores).

| <b>Ouestões</b>                                          | <b>FLARAS</b>           | <b>ARToolkit</b> |
|----------------------------------------------------------|-------------------------|------------------|
| A ferramenta dispõe de uma tela que diretamente ativa    | <b>SIM</b>              | <b>SIM</b>       |
| a webcam?                                                |                         |                  |
| É possível visualizar em tela cheia?                     | NÃO                     | <b>SIM</b>       |
| A ferramenta reconhece objetos do tipo .wrl?             | NÃO.                    | <b>SIM</b>       |
| A ferramenta reconhece objetos do tipo .kmz?             | $\overline{\text{SIM}}$ | NÃO              |
| É possível adicionar áudio aos modelos 3D?               | <b>SIM</b>              | <b>SIM</b>       |
| É necessário conhecimento de bibliotecas para            | NÃO                     | <b>SIM</b>       |
| adicionar áudio aos modelos 3D?                          |                         |                  |
| $\acute{E}$ possível adicionar outros tipos de arquivos? | <b>SIM</b>              | NÃO              |
| A ferramenta possibilita criação ou alteração de         | NÃO                     | <b>SIM</b>       |
| marcadores?                                              |                         |                  |
| É possível associar mais de um objeto ao mesmo           | $\overline{\text{SIM}}$ | NÃO              |
| marcador?                                                |                         |                  |
| A ferramenta possui menus com possibilidades de          | <b>SIM</b>              | NÃO              |
| interação?                                               |                         |                  |
| O visual da ferramenta facilita no aprendizado?          | <b>SIM</b>              | $N\tilde{A}O$    |
| O processo de importar arquivos é intuitivo?             | <b>SIM</b>              | NÃO              |
| O aluno precisará necessariamente de suporte ou          | NÃO                     | <b>SIM</b>       |
| manual ao usar essa ferramenta?                          |                         |                  |
| É possível interação com a aplicação através do          | <b>SIM</b>              | <b>SIM</b>       |
| teclado?                                                 |                         |                  |
| É necessário conhecimento de alguma linguagem para       | NÃO                     | <b>SIM</b>       |
| fazer interação com o teclado?                           |                         |                  |

Com base nessa tabela, elaborada a partir do que é necessário para a aplicação, é possível verificar que a ferramenta FLARAS possui uma maior quantidade de respostas favoráveis (FLARAS possui 12 respostas favoráveis contra 6 respostas favoráveis do ARToolKit) em relação as questões elaboradas, e, em função disto, foi a ferramenta escolhida para ser utilizada no trabalho.

O software de modelagem de objetos tridimensionais Blender [12] foi utilizado para o desenvolvimento do modelo tridimensional, pois ele dá suporte a arquivos do tipo Collada e vários outros, é gratuito, disponível na Internet e possui diversas funcionalidades necessárias para a elaboração do modelo de arquitetura.

A ideia de implementação é prever mais de um nível de abstração no modelo tridimensional, permitindo ao aluno visualizar o funcionamento e as interações da maioria dos elementos da organização, a nível de blocos e portas lógicas. Utilizando o FLARAS, o aluno pode avançar ou retroceder as cenas conforme o nível de abstração escolhido. A princípio essas interações serão via mouse, clicando no elemento a ser detalhado, ou utilizando os menus do próprio FLARAS, para efetuar a alternância entre as cenas.

Ainda existe a possibilidade de áudio nas cenas: se o aluno tiver dúvidas nas interações, ele poderá ativar o áudio da cena no FLARAS e ouvir um detalhamento daquelas interações. O áudio seria previamente gravado e associado nas cenas como recurso adicional para o aluno.

As figuras 4 e 5 mostram os modelos desenvolvidos no Blender, baseados na organização do Neander mostrada na figura 1.

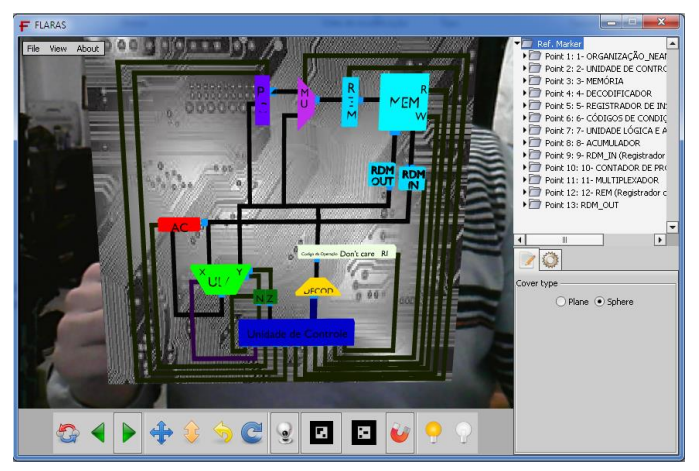

Figura 4: Organização do Neander em RA (elaborada pelos autores).

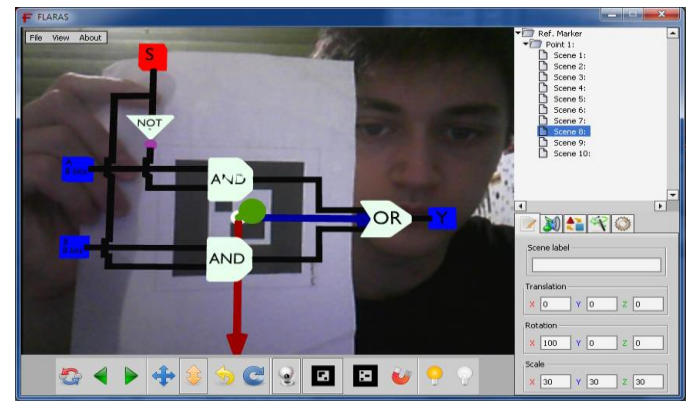

Figura 5: Modelo interno do MUX do Neander (elaborada pelos autores).

O FLARAS permite que, com a opção "persistência do marcador", o usuário não precise permanecer segurando o marcador em frente a webcam. Basta mostrá-lo uma vez para a webcam e não será mais necessária a utilização do marcador, exceto para mover de forma específica o modelo na tela.

### V. CONSIDERAÇÕES FINAIS

A carência de materiais didáticos visuais para alunos iniciantes em computação serviu de motivação para o desenvolvimento deste trabalho, em que o objetivo é proporcionar uma noção visual do comportamento dos elementos da organização do Neander.

 A próxima fase de execução do trabalho é a conclusão da modelagem da organização do Neander, para assim, projetar uma forma de demonstrar as interações entre seus componentes. Durante o desenvolvimento das simulações, serão apresentadas versões preliminares deste objeto de aprendizagem para os alunos da turma de Introdução a Arquitetura de Computadores. Para efetuar a validação do objeto será utilizado um modelo de aceitação de tecnologias, através de um questionário, para obter informações deste objeto com relação aos aspectos de aprendizagem, facilidade percebida e tecnologia utilizada.

 A proposta para trabalhos futuros é a utilização da tecnologia de RA no ensino de arquiteturas mais complexas, como a arquitetura MIPS, para proporcionar uma noção visual do funcionamento de uma arquitetura com a maioria dos elementos de organização presentes em uma arquitetura real.

#### REFERÊNCIAS

- [1] SPIM MIPS Simulator. Disponível em: <http://sourceforge.net/projects/spimsimulator/files/>. Acesso em: 04 de agosto de 2015.
- [2] BORGES, J. A. S.; SILVA, G. P. (2006). "NeanderWin um simulador didático para uma arquitetura do tipo Acumulador". In: workshop sobre educação em arquitetura de computadores, 2006, Ouro Preto. SBC.
- [3] WEBER, R. F. "Fundamentos de Arquitetura de Computadores". 2. ed. Porto Alegre. Sagra-Luzzatto, 2004.
- [4] BONWELL, C.C., and J. A. Eison. "Active Learning: Creating Excitement in the Classroom". ASHEERIC Higher Education Report No. 1, George Washington University, Washington, DC , 1991.
- [5] RUHL, K., C. HUGHES, and P. SCHLOSS, "Using the Pause Procedure to Enhance Lecture Recall" Teacher Education and Special Education, Vol. 10, p. 14–18, Winter 1987.
- [6] E. R. ZORZAL, A. CARDOSO, C. KIRNER, E. LAMOUNIER. Realidade Aumentada Aplicada em Jogos Educacionais. In: V Workshop de Educação em Computação e Informática do Estado de Minas Gerais, Minas Gerais, 2006.
- [7] KIRNER, C.; GONÇALVES KIRNER, T. "Evolução e Tendências da Realidade Virtual e da Realidade Aumentada". *XIII SIMPÓSIO DE REALIDADE VIRTUAL E AUMENTADA*, Uberlândia, v.13, maio. 2011. Disponível em: <http://www.de.ufpb.br/~labteve/publi/2011\_svrps.pdf> Acesso em: 02 de agosto de 2015.
- [8] VENKATESH, V.; BALA, H. "Technology Acceptance Model 3 and a Research Agenda on Interventions", *Decision Sciences*, 39(2): p. 273– 315, 2008.
- [9] PATTERSON, D. A; HENNESY J. L. Organização e projeto de computadores: A interface hardware/software. 3. ed. Rio de Janeiro. Campus, 2005.
- [10] ARTOOLKIT. (2005) "ARToolKit". Disponível em: <http://www.hitl.washington.edu/artoolkit/>. Acesso em 03 de agosto de 2015.
- [11] FLARAS. (2012). "FLARAS Ferramenta de autoria de Aplicações de Realidade Aumentada". Disponível em: <http://ckirner.com/flaras2/introducao/>. Acesso em 03 de agosto de 2015.
- [12] BLENDER. "Blender: About". Disponível em: <https://www.blender.org/about/>. Acesso em 03 de agosto de 2015.